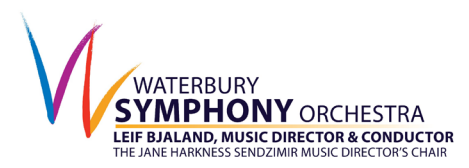

## **HOW TO CONNECT TO A ZOOM MEETING**

Zoom has become an essential way to connect with each other, whether it is virtual event, round-table discussion or music education seminar.

If you are new to virtual events, as many of us are, the step-by-step instructions below will help you participate in Waterbury Symphony Orchestra events that are hosted on Zoom.

## **Easy Steps to Connect:**

1. You only need a computer, tablet, or smartphone with speaker or headphones.

2. You will receive notice for a videoconference by email from the Waterbury Symphony Orchestra. The notification will include a link, a password (if needed) at the time of the event.

## **To join the videoconference:**

1. At the start time of the meeting, just click on the link in your invitation to join Zoom. A box will open asking "Open Zoom?" Click "**Open Zoom**."

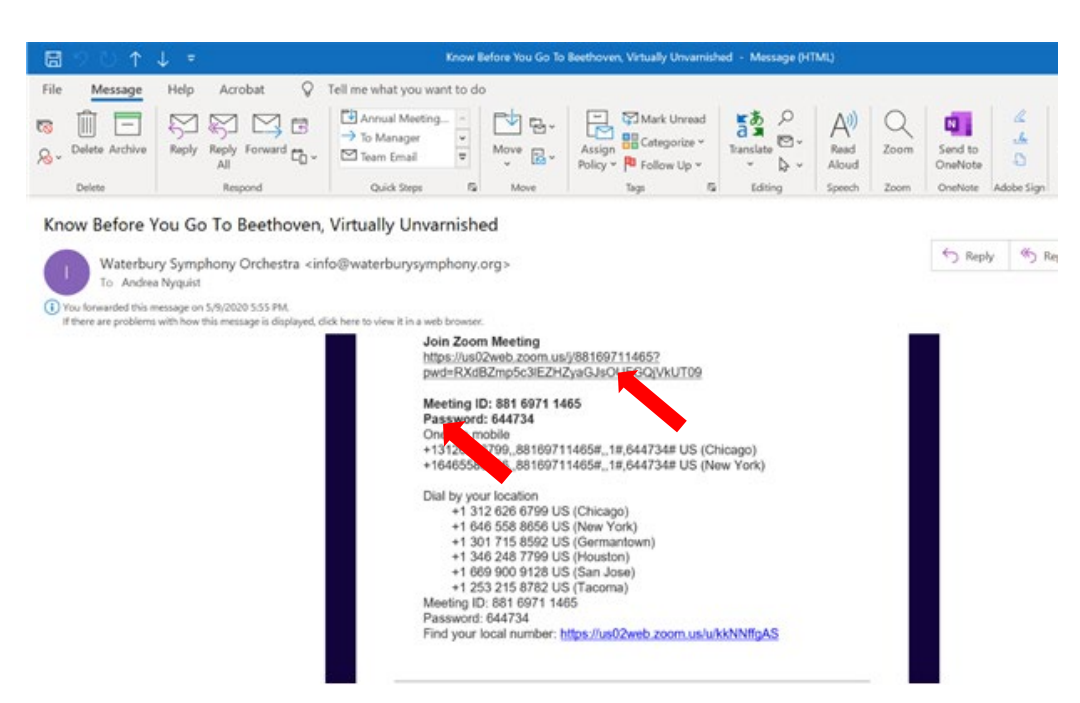

2. Click on "**Join with video**," then click on "**Join computer audio**." You're in!

3. If you're in a "waiting room", the host will see you've arrived and admit you.

Note: Zoom has new security measures. You may be asked to enter a password. If there is a password, you will see it in the email by the meeting invitation.

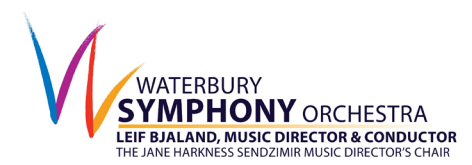

## **Participant controls at the bottom of the ZOOM screen:**

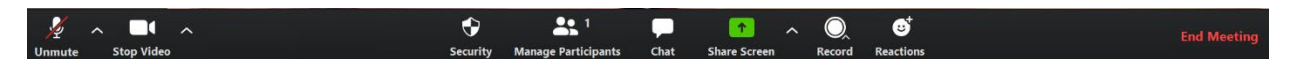

Using the icons in the lower left corner of the ZOOM screen, you can:

- •Mute/Unmute your microphone (far left)
- •Turn on/off camera ("Start/Stop Video")

•View Participant list – opens a screen on the right that includes everyone's names and a "**Raise Hand**" icon that you may use to raise a virtual hand

On the upper right side of on your Zoom screen you will also see a choice to toggle between "speaker" and "gallery" view. "Speaker view" shows the active speaker. "Gallery view" tiles all of the meeting participants.

That's it! Now you're a pro!

If you need further assistance, these short and easy to understand videos on YouTube about **how to join a Zoom meeting from your computer** may be helpful.

Joining by

computer: [https://www.youtube.com/embed/hIkCmbvAHQQ?rel=0&autoplay=1&cc\\_load\\_](https://nam12.safelinks.protection.outlook.com/?url=http%3A%2F%2Fr20.rs6.net%2Ftn.jsp%3Ff%3D001ij-r4zUOFy2x4AwUx9k9ijMXhwhQivVbOKqmoFFbf4qHJTJCKfziXpQNH0tpXwchbzxMwvUXuXno4oWBmjcZ-8Z0HDdZSAJWnFJXQquDHD69EwTtgsiDYQ95XbA7tw12CYlluezuoAdR53GJgUT0NQuB8-Lmxk1NiG-Gokz4eWwsOcOOi5mrssxp0s2VyAbIcHXGJT0WyJZ2MOg3-1NMWdQAn-eABK4na8_cBQ2nr5Y%3D%26c%3DcRoquNeePQsmPu3k98QAopB7Lde1PHRXFxfuGyOKdrT9k19AQwYKdw%3D%3D%26ch%3D11-Uo7OoIEPNKM4ynN4ZihS0EJw1f110mN6-LkdDTU-HPSy1Xz_SsQ%3D%3D&data=02%7C01%7C%7Cb7a0c3659ca64946ea3008d7dcc40b63%7C84df9e7fe9f640afb435aaaaaaaaaaaa%7C1%7C0%7C637220606863843230&sdata=g16JGhHdy6BWakBBswB7iZwUTnC2TQmi1Hy15P2DwKU%3D&reserved=0) [policy=1](https://nam12.safelinks.protection.outlook.com/?url=http%3A%2F%2Fr20.rs6.net%2Ftn.jsp%3Ff%3D001ij-r4zUOFy2x4AwUx9k9ijMXhwhQivVbOKqmoFFbf4qHJTJCKfziXpQNH0tpXwchbzxMwvUXuXno4oWBmjcZ-8Z0HDdZSAJWnFJXQquDHD69EwTtgsiDYQ95XbA7tw12CYlluezuoAdR53GJgUT0NQuB8-Lmxk1NiG-Gokz4eWwsOcOOi5mrssxp0s2VyAbIcHXGJT0WyJZ2MOg3-1NMWdQAn-eABK4na8_cBQ2nr5Y%3D%26c%3DcRoquNeePQsmPu3k98QAopB7Lde1PHRXFxfuGyOKdrT9k19AQwYKdw%3D%3D%26ch%3D11-Uo7OoIEPNKM4ynN4ZihS0EJw1f110mN6-LkdDTU-HPSy1Xz_SsQ%3D%3D&data=02%7C01%7C%7Cb7a0c3659ca64946ea3008d7dcc40b63%7C84df9e7fe9f640afb435aaaaaaaaaaaa%7C1%7C0%7C637220606863843230&sdata=g16JGhHdy6BWakBBswB7iZwUTnC2TQmi1Hy15P2DwKU%3D&reserved=0)

Joining byphone: [https://support.zoom.us/hc/en-us/articles/201362663-Joining-a-meeting](https://nam12.safelinks.protection.outlook.com/?url=http%3A%2F%2Fr20.rs6.net%2Ftn.jsp%3Ff%3D001ij-r4zUOFy2x4AwUx9k9ijMXhwhQivVbOKqmoFFbf4qHJTJCKfziXpQNH0tpXwchOjUTM-WWM-0VHHYbzFGjzm2ugc7JQUBjau8Kyv_YLcc-KyGJ1RFudS-s2eEP3fco_gJBHlSBbzfyOUEgdpiQ9P0H2XXIhNtmvs_rv-lPVPPQZQ-sBnLgnErUH9XYd5X3eNa3j0bUxOmbN84AUpBAMGUF-yE7sYPY%26c%3DcRoquNeePQsmPu3k98QAopB7Lde1PHRXFxfuGyOKdrT9k19AQwYKdw%3D%3D%26ch%3D11-Uo7OoIEPNKM4ynN4ZihS0EJw1f110mN6-LkdDTU-HPSy1Xz_SsQ%3D%3D&data=02%7C01%7C%7Cb7a0c3659ca64946ea3008d7dcc40b63%7C84df9e7fe9f640afb435aaaaaaaaaaaa%7C1%7C0%7C637220606863843230&sdata=k6%2B5u%2BLtxLhL94zscM1h0m8%2BOCvhRnnT%2BdSen7OzWRE%3D&reserved=0)[by-phone](https://nam12.safelinks.protection.outlook.com/?url=http%3A%2F%2Fr20.rs6.net%2Ftn.jsp%3Ff%3D001ij-r4zUOFy2x4AwUx9k9ijMXhwhQivVbOKqmoFFbf4qHJTJCKfziXpQNH0tpXwchOjUTM-WWM-0VHHYbzFGjzm2ugc7JQUBjau8Kyv_YLcc-KyGJ1RFudS-s2eEP3fco_gJBHlSBbzfyOUEgdpiQ9P0H2XXIhNtmvs_rv-lPVPPQZQ-sBnLgnErUH9XYd5X3eNa3j0bUxOmbN84AUpBAMGUF-yE7sYPY%26c%3DcRoquNeePQsmPu3k98QAopB7Lde1PHRXFxfuGyOKdrT9k19AQwYKdw%3D%3D%26ch%3D11-Uo7OoIEPNKM4ynN4ZihS0EJw1f110mN6-LkdDTU-HPSy1Xz_SsQ%3D%3D&data=02%7C01%7C%7Cb7a0c3659ca64946ea3008d7dcc40b63%7C84df9e7fe9f640afb435aaaaaaaaaaaa%7C1%7C0%7C637220606863843230&sdata=k6%2B5u%2BLtxLhL94zscM1h0m8%2BOCvhRnnT%2BdSen7OzWRE%3D&reserved=0)